## **REMOTE CONTROL**

## *SUBSCRIPTION/ ASSOCIATION / ACTIVATION AND USAGE*

This user guide will explain the path that you need to follow to activate Remote Control for your vehicle.

First of all, to use Remote Control, you need a MyDS account and to register your vehicle. If you haven't yet installed the mobile app on your smartphone, you can easily do so by downloading the app from Google Play Store or the App Store.

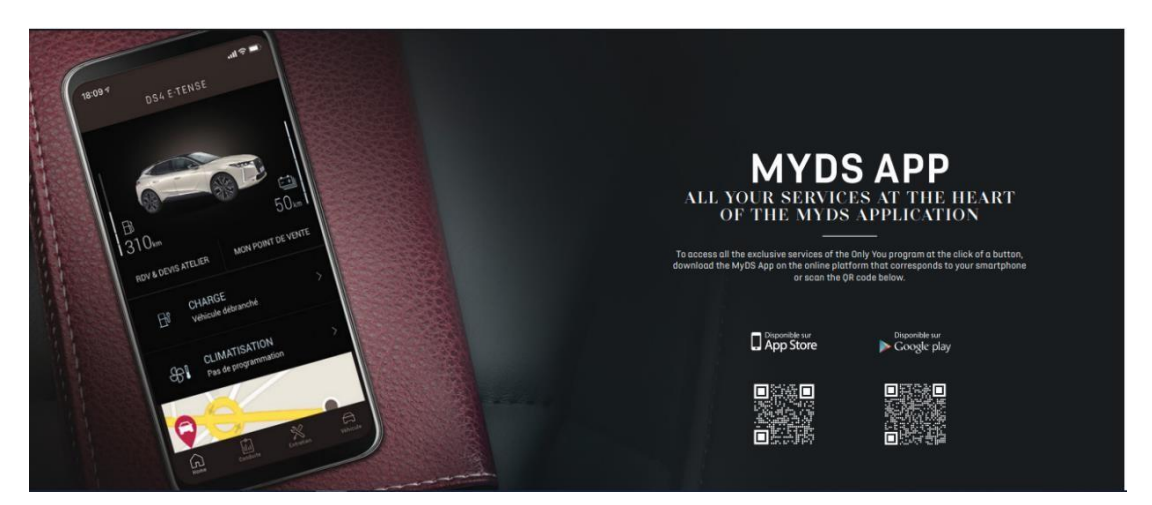

Open the MyDS app, visit the Services store section and select "Discover" to activate Remote Control. Tap on "START ACTIVATION" and follow the following steps to activate your new service.

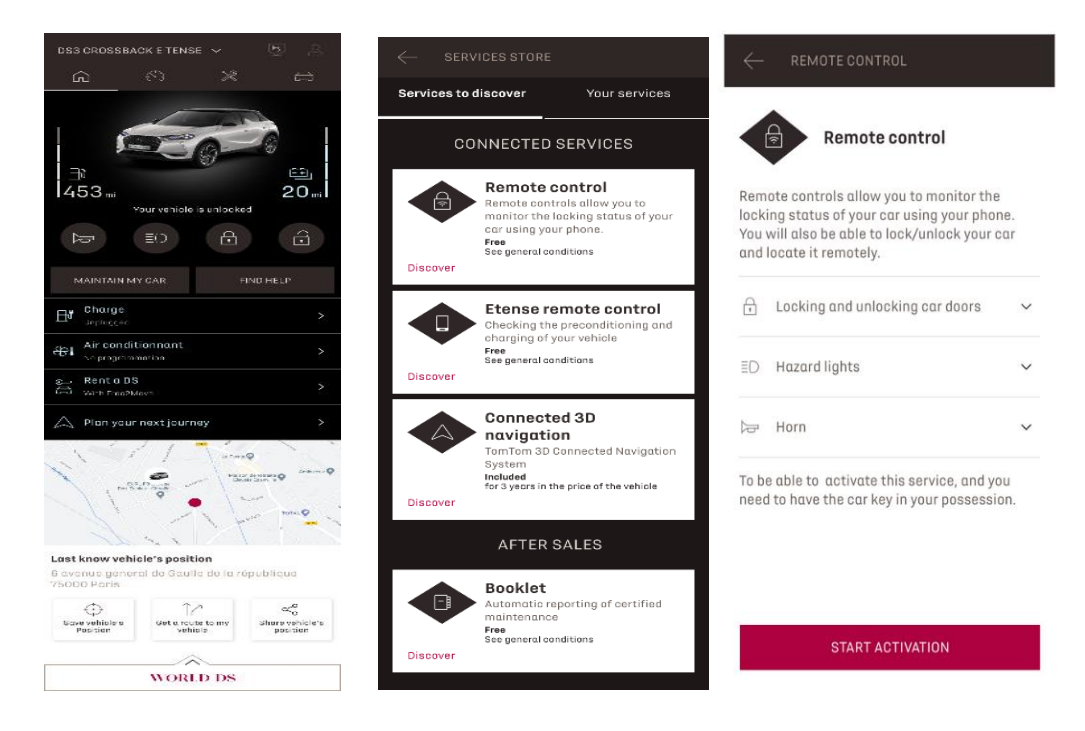

You will be redirected to the Service Activation page, in which you can read what Remote Control is and the benefits you will have thanks to this service. Scroll down and tap on the "GET" button to continue activating the service.

To activate Remote Control it's important to read and accept the General Conditions and, after saving your preferences, you can start the activation process through the Mobile App by tapping on "CONTINUE TO MYDS".

The 3 steps that you need to follow here will only take you a few minutes and at the end you can start to enjoy your Remote Control. At the beginning, confirm that you have already read and accepted the terms and conditions, then start the activation.

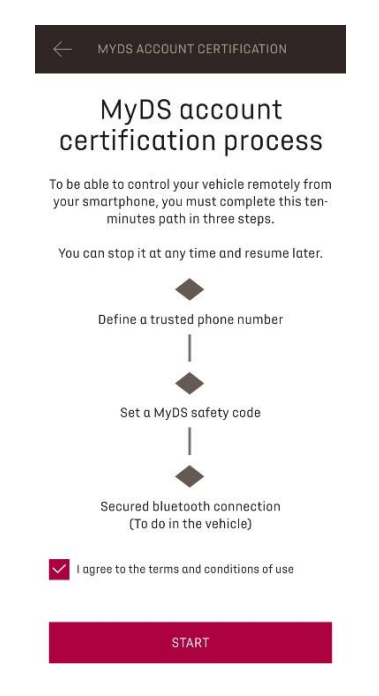

1. Enter your phone number and enter the code that you received via SMS

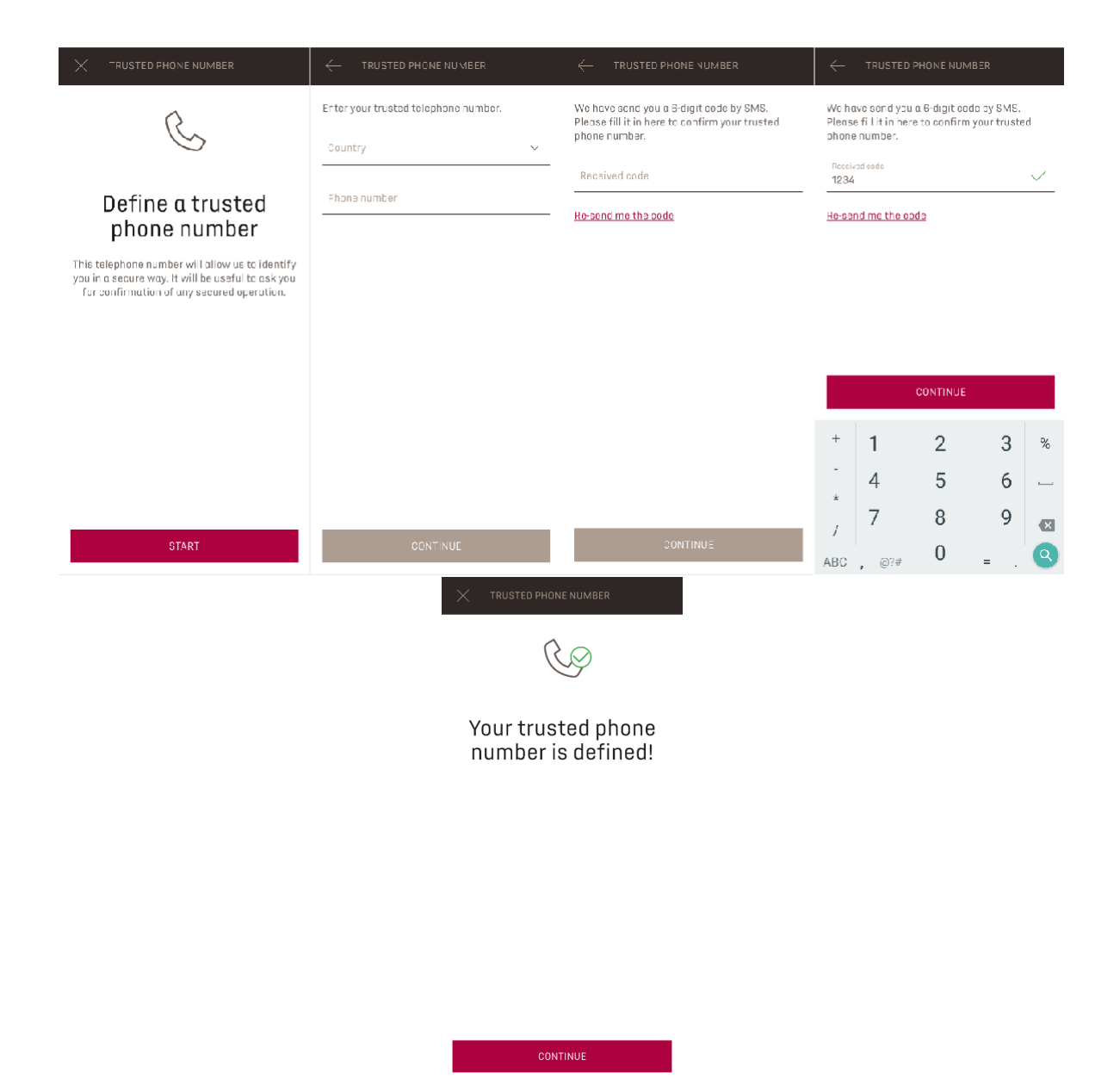

2. Create your personal 4-digit Safety Code. To begin this step, you will receive a temporary code via SMS. Firstly, insert this code to register your phone and then create your Safety Code. This code will allow you to secure remotely access to your vehicle and to use the Remote Control features.

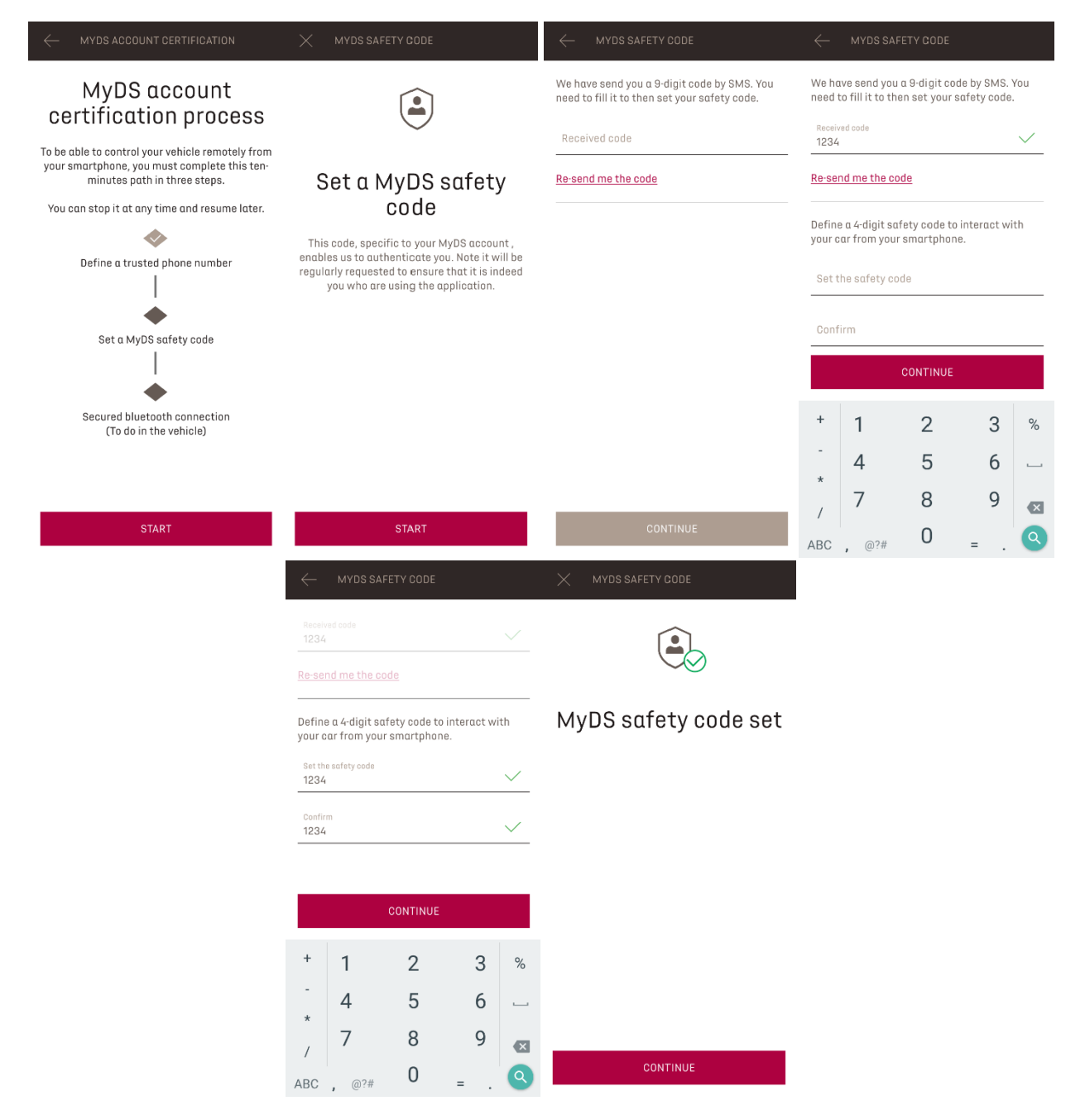

3. Connect your mobile phone to your vehicle using the Bluetooth connection. Go to your vehicle, turn on the engine, turn on the Bluetooth on your mobile phone, and click on "PAIR" to start the association.

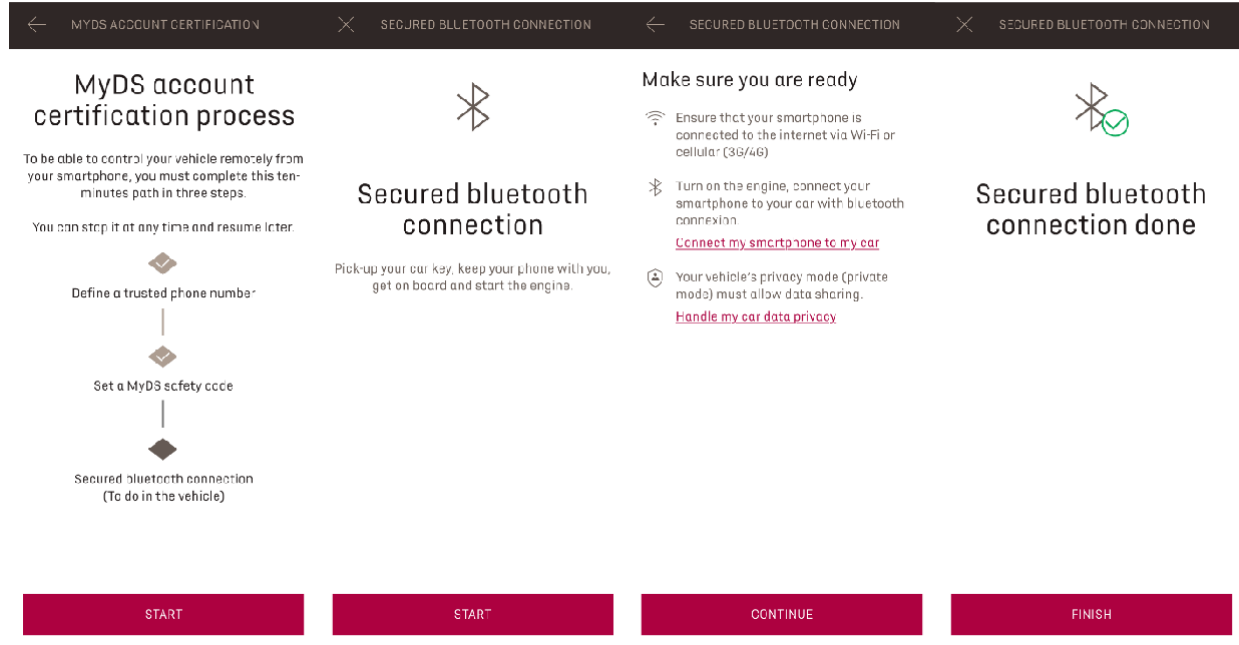

Now the Remote Control service is active: you maybe be asked to update your vehicle equipment software to full enjoy all the feature and manage your car remotely.

## **HOW TO USE YOUR REMOTE CONTROL:**

Once you have activated Remote Control, you can control the locking status of your vehicle, lock and unlock the doors or turn on the light and the horn in a few simple steps.

To remotely control your vehicle, you need only open the MyDS app, select the icon of the command that you would like to send to your vehicle, confirm the action and wait a few seconds. Remember that every 7 days you will need to confirm the remote commands using your safety code.

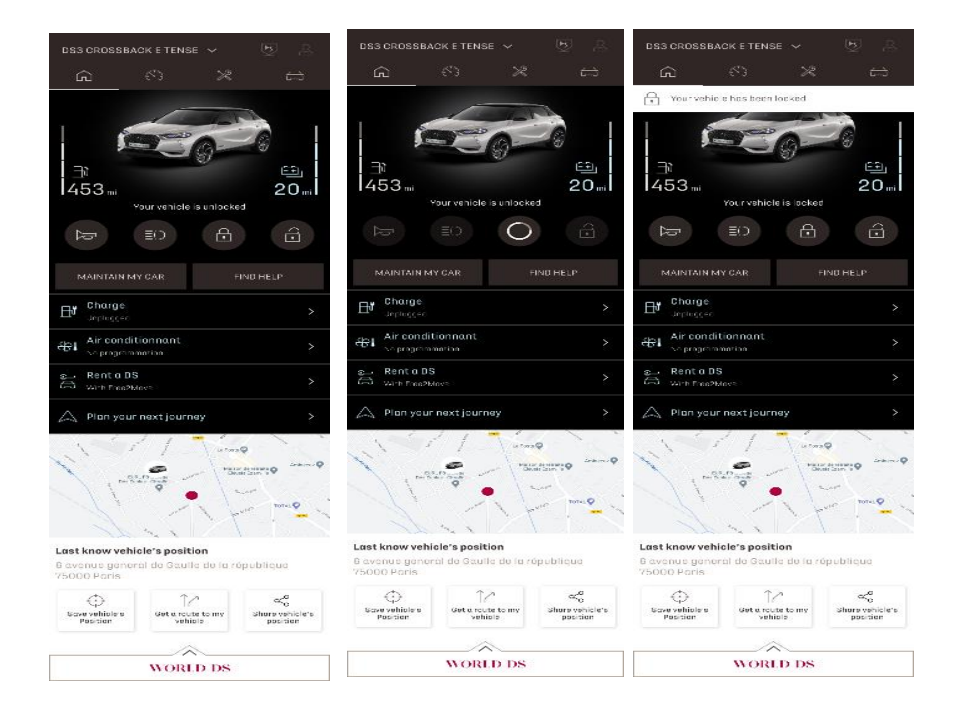